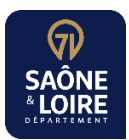

## **Informations à l'attention des Entreprises – Fournisseurs Du Département de Saône-et-Loire**

*Les factures adressées à la sphère publique (Etat, collectivités locales, hôpitaux, …) doivent être déposées dans CHORUS Portail Pro.*

*Avec Chorus, les factures sont transmises rapidement et sans coût direct (ni d'impression ni d'affranchissement, ni d'acheminement). Les dépôts sont horodatés et peuvent être suivis, depuis le site, à tout moment. La facture envoyée est à l'état « Mise à disposition »*

*Dans Chorus,* vous pouvez ensuite suivre les principales étapes de traitement de vos factures :

- La date où le service fait est constaté
- La date de mandatement
- La date et le montant mandaté et payé

Sur la facture, rendez-vous sur le **Suivi du Traitement**

## **Pour déposer vos factures dans Chorus…**Vous devez :

1. Créer votre compte nominativement, l'activer (après réception d'un mail de l'AIFE), et le paramétrer (accès aux différents espaces). [https://communaute.chorus-pro.gouv.fr/documentation/creer-un](https://communaute.chorus-pro.gouv.fr/documentation/creer-un-compte-utilisateur-et-sauthentifier/)[compte-utilisateur-et-sauthentifier/](https://communaute.chorus-pro.gouv.fr/documentation/creer-un-compte-utilisateur-et-sauthentifier/)

2. Créer votre structure (une structure par numéro de SIRET) en vous rendant sur le site : [https://chorus](https://chorus-pro.gouv.fr/)[pro.gouv.fr.](https://chorus-pro.gouv.fr/) A cette structure (=votre entreprise dans Chorus) est associé un gestionnaire principal, qui administre les accès de vos collaborateurs.

3. Vous former en consultant les fiches pratiques, la documentation et les tutoriels disponibles, en participant aux formations en ligne… [https://communaute.chorus-pro.gouv.fr/emetteur-de-factures-](https://communaute.chorus-pro.gouv.fr/emetteur-de-factures-electroniques/)

Vous pouvez ensuite déposer des factures numériques en les adressant, selon les cas, vers le SIRET du :

- **Budget principal du Département de Saône et Loire :** 22710001300688
- **Budget annexe du Centre de santé départemental :** 22710001300738
- **Budget annexe du RIP - Très haut débi**t : 22710001300746
- **Budget annexe de l'Ehpad de Mervans** : 22710001300720

La réception de la facture au Département est conditionnée :

[electroniques/](https://communaute.chorus-pro.gouv.fr/emetteur-de-factures-electroniques/)

- ➢ au renseignement d'un **code d'identification du service** :
	- **Pour le budget principal** : CD71 (code 183)
	- **Pour le budget annexe du Centre de santé départemental** : CSD (code 174)
	- **Pour le budget annexe du RIP - Très haut débit** : THD (code 173)
	- **Pour le budget annexe de l'Ehpad de Mervans :** Ehpad de Mervans (code 148)
- ➢ au renseignement d'un **numéro d'engagement** CHORUS qui permettra d'orienter votre facture vers le bon service. Si ce numéro est inexact ou mal renseigné, la facture doit être retraitée manuellement par le Département, ce qui fait perdre du temps pour son paiement.

## **Où trouver le n° d'engagement ?**

Sur les lettres, bons de commande, courriers ou mails qui vous ont été adressés. Vous pouvez également le demander aux services qui vous ont passé commande. **Exemple** de numéro d'engagement émanant du Département : E396587

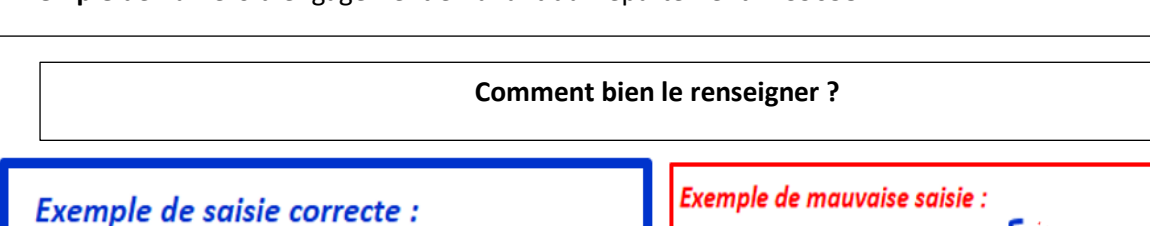

Numéro d'engagement : E393490

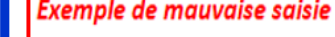

Un et un seul numéro d'engagement doit être saisi

2020-001472CMDE14318 Accord devis 35801579 Numéro d'engagement : -2020-S0118B cf. CDE n° xxxx

Lors du contrôle de la facture par le Département, si un problème est détecté, la facture peut être : - **Suspendue**: un ou plusieurs justificatifs annexes ont été omis ➔ Il faut alors compléter le dossier dans Chorus, puis le renvoyer à la collectivité destinataire.

- **Rejetée :** un message en page de connexion vous prévient du motif de rejet (données erronées de facturation) ➔La facture doit être refaite avec un numéro qui la distingue de la 1ere facture rejetée. - **Recyclée :** une erreur de SIRET destinataire, de code d'identification service ou encore de n° d'engagement a été détectée ➔La facture peut être corrigée et renvoyée.

Si vous ne disposez pas des contacts dans les services opérationnels, et si vous rencontrez des problèmes pour le dépôt de vos factures sur Chorus Portail Pro, vous pouvez nous contacter :

- Par téléphone : **03 85 39 75 57**
- Par mail : **factures-chorus@saoneetloire71.fr**